# Installation Guide

## Copyright (c) 2015-2018 The OpenNMS Group, Inc.

OpenNMS Horizon 23.0.1, Last updated 2018-11-15 12:05:44 EST

# **Table of Contents**

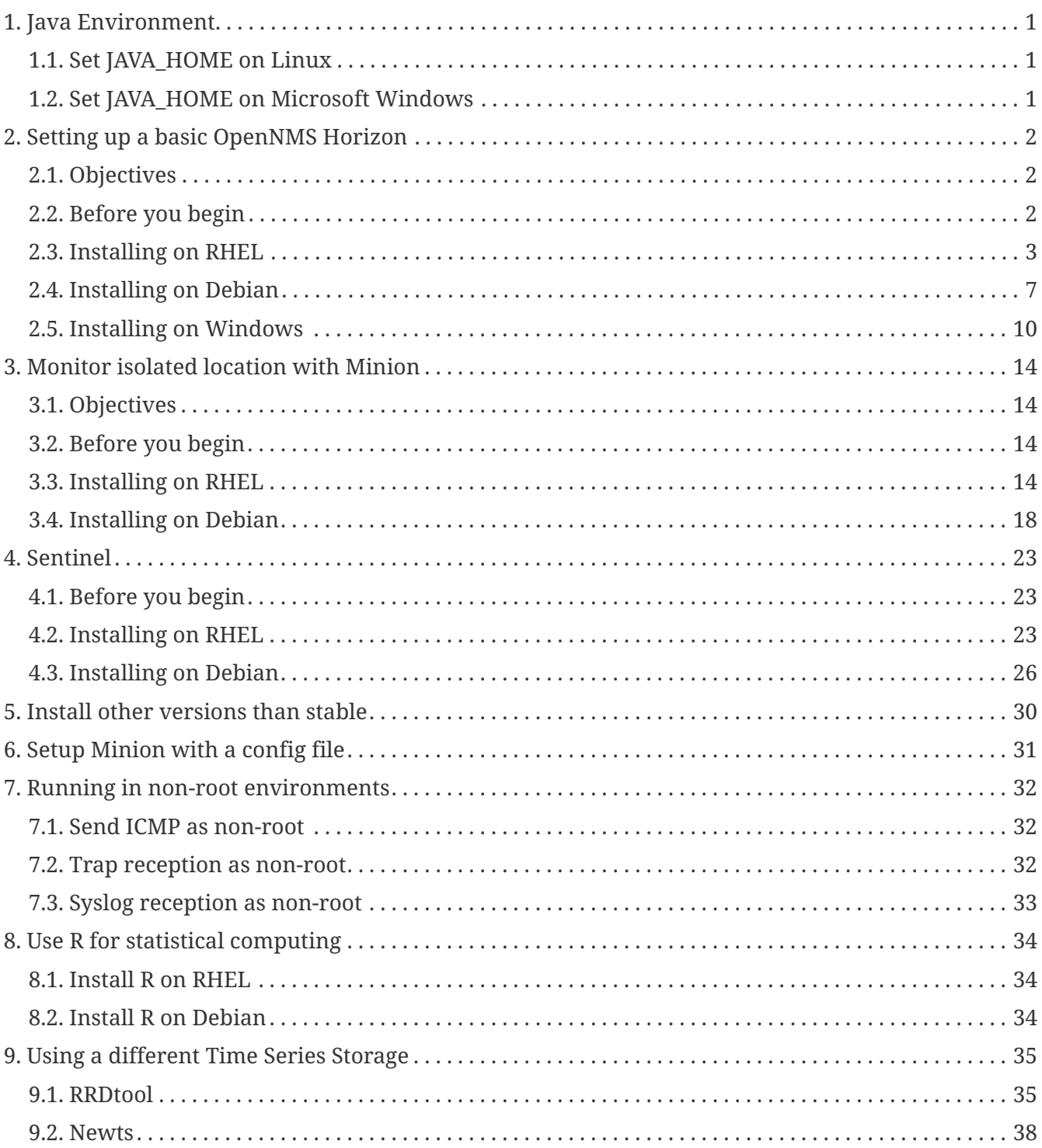

# <span id="page-2-0"></span>**Chapter 1. Java Environment**

To locate the *Java* system files, applications typically use the \$JAVA\_HOME environment variable. The environment can be set for a specific user or globally for the whole system on boot time.

*Example path to Java on RHEL, Debian and Microsoft Windows systems*

- RHEL: /usr/java/jdk1.8.0\_71
- Debian: /usr/lib/jvm/java-8-oracle
- Microsoft Windows: C:\Program Files\Java\jre1.8.0\_71

# <span id="page-2-1"></span>**1.1. Set JAVA\_HOME on Linux**

*Option 1: Set the Java environment for the current user*

vi ~/.bash\_profile export JAVA\_HOME=/path/to/java

*Option 2: Set the Java environment for all users on boot time*

vi /etc/profile export JAVA\_HOME=/path/to/java

# <span id="page-2-2"></span>**1.2. Set JAVA\_HOME on Microsoft Windows**

*Option 1: Set JAVA\_HOME as user specific system variable*

setx "JAVA\_HOME" "path\to\java"

*Option 2: Set JAVA\_HOME as a System variable*

```
setx /M "JAVA HOME" "path\to\java"
```
# <span id="page-3-0"></span>**Chapter 2. Setting up a basic OpenNMS Horizon**

The *OpenNMS Horizon* platform can be installed on multiple OS families. This guide provides instructions for installing the platform on *Red Hat Enterprise Linux (RHEL)*-based, *Debian*-based, and *Microsoft Windows* operating systems.

# <span id="page-3-1"></span>**2.1. Objectives**

- Installing *OpenNMS Horizon* components on a single node using the built-in *JRobin* as time series storage
- Setup *OpenNMS Horizon* on recommended operating systems
- Login the Web User Interface and change the default admin password

# <span id="page-3-2"></span>**2.2. Before you begin**

The following abbreviations will be used to refer to their respective entry through this documentation.

*Table 1. Operating Systems*

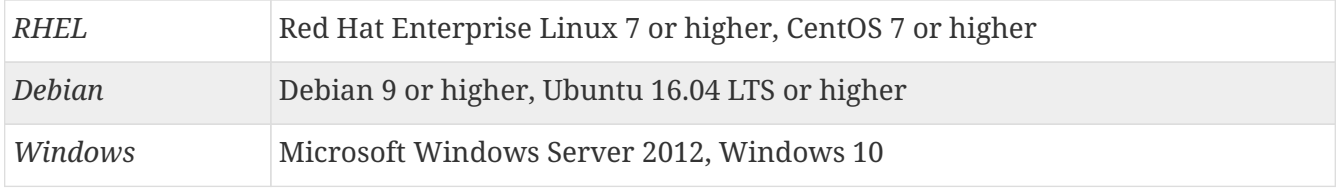

It is recommended to meet the following requirements:

#### *Table 2. Installation Requirements*

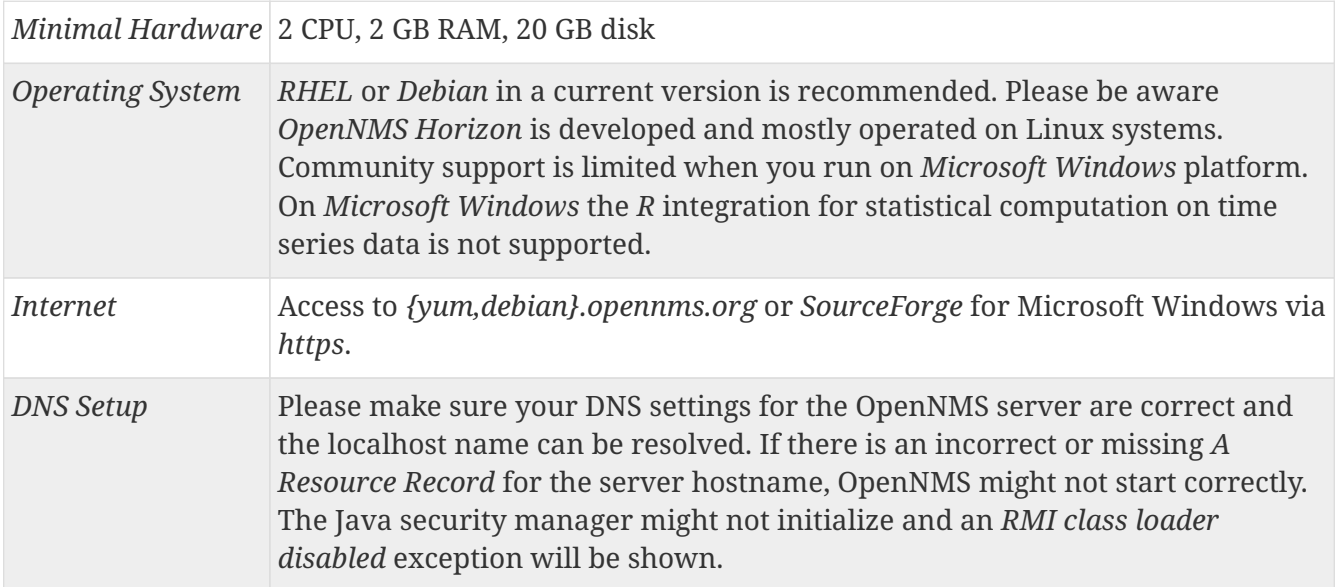

Depending on the installed operating system, the path for *OpenNMS Horizon* is different. If the instruction refers to \${OPENNMS\_HOME}, the path is resolved to the following directories:

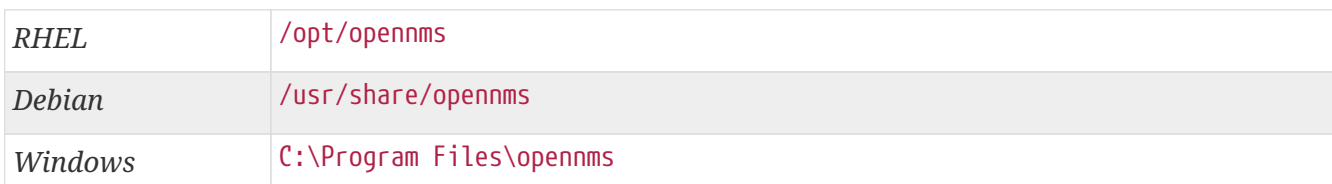

# <span id="page-4-0"></span>**2.3. Installing on RHEL**

The following steps will be described:

- 1. Installation of the opennms meta package which handles all dependencies
- 2. Initialize *PostgreSQL* database and configure access
- 3. Initialize *OpenNMS Horizon* database and start
- 4. Log in to the Web User Interface and change default admin password

All commands on the command line interface need to be executed with *root* permissions.

## **Step 1: Install OpenNMS Horizon**

*Add yum repository and import GPG key*

yum -y install https://yum.opennms.org/repofiles/opennms-repo-stable-rhel7.noarch.rpm rpm --import https://yum.opennms.org/OPENNMS-GPG-KEY

*Installation of with all built-in dependencies*

yum -y install opennms

The following packages will be automatically installed:

- *jicmp6* and *jicmp*: *Java* bridge to allow sending *ICMP messages* from *OpenNMS Horizon* repository.
- *opennms-core*: *OpenNMS Horizon* core services, e.g. *Provisiond*, *Pollerd* and *Collectd* from *OpenNMS Horizon* repository.
- *opennms-webapp-jetty*: *OpenNMS Horizon* web application from *OpenNMS Horizon* repository
- *jdk1.8*: *Oracle Java SE Development Kit 8* environment from *OpenNMS Horizon* respository
- *postgresql*: *PostgreSQL* database server from distribution repository
- *postgresql-libs*: *PostgreSQL* database from distribution repository

With the successful installed packages the *OpenNMS Horizon* is installed in the following directory structure:

[root@localhost /opt/opennms]# tree -L 1 .  $-$  opennms  $- bin$  ├── contrib ├── data  $-$  deploy ├── etc ├── jetty-webapps  $-1$ ib  $-$  logs -> /var/log/opennms ├── share -> /var/opennms  $-$  system

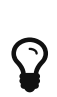

We recommend disabling the OpenNMS Horizon apt repository after installation to prevent upgrades while it is running. *OpenNMS Horizon* requires some manual steps upon upgrade to make sure the database and configuration are consistent in the new version, and on systems with many nodes or lots of events, this can take hours. For this reason, it is recommended to exclude the OpenNMS Horizon packages from update except when you are planning on performing an upgrade.

yum-config-manager --disable opennms-repo-stable-common,opennms-repo-stable-rhel7

#### **Step 2: Initialize and setup PostgreSQL**

*Initialization of the PostgreSQL database*

postgresql-setup initdb

*System startup configuration for PostgreSQL*

systemctl enable postgresql

*Startup PostgreSQL database*

systemctl start postgresql

*Create an opennms database user with a password and create an opennms database which is owned by the user opennms*

su - postgres createuser -P opennms createdb -O opennms opennms

```
psql -c "ALTER USER postgres WITH PASSWORD 'YOUR-POSTGRES-PASSWORD';"
exit
```
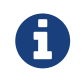

The super user is required to be able to initialize and change the database schema for installation and updates.

*Change the access policy for PostgreSQL*

vi /var/lib/pgsql/data/pg\_hba.conf

*Allow OpenNMS Horizon accessing the database over the local network with a MD5 hashed password*

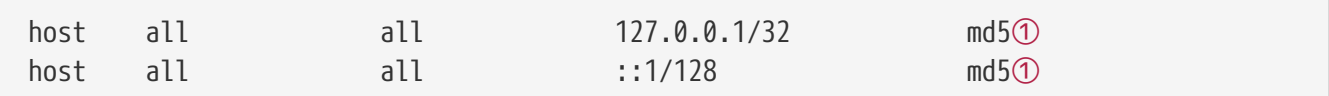

① Change method from ident to md5 for *IPv4* and *IPv6* on localhost.

*Apply configuration changes for PostgreSQL*

systemctl reload postgresql

*Configure database access in OpenNMS Horizon*

vi \${OPENNMS\_HOME}/etc/opennms-datasources.xml

*Set credentials to access the PostgreSQL database*

```
<jdbc-data-source name="opennms"
                      database-name="opennms"①
                      class-name="org.postgresql.Driver"
                      url="jdbc:postgresql://localhost:5432/opennms"
                      user-name="** YOUR-OPENNMS-USERNAME **"②
                      password="** YOUR-OPENNMS-PASSWORD **" />③
<jdbc-data-source name="opennms-admin"
                      database-name="template1"
                      class-name="org.postgresql.Driver"
                      url="jdbc:postgresql://localhost:5432/template1"
                      user-name="postgres"④
                      password="** YOUR-POSTGRES-PASSWORD **" />⑤
```
① Set the database name *OpenNMS Horizon* should use

② Set the user name to access the *opennms* database table

③ Set the password to access the *opennms* database table

- ④ Set the *postgres* user for administrative access to PostgreSQL
- ⑤ Set the password for administrative access to PostgreSQL

### **Step 3: Initialize and start OpenNMS Horizon**

*Detect of Java environment and persist in /opt/opennms/etc/java.conf*

\${OPENNMS\_HOME}/bin/runjava -s

*Initialize the database and detect system libraries persisted in /opt/opennms/etc/libraries.properties*

\${OPENNMS\_HOME}/bin/install -dis

*Configure systemd to start OpenNMS Horizon on system boot*

systemctl enable opennms

*Start OpenNMS Horizon*

systemctl start opennms

### **Step 4: First Login and change default password**

After starting OpenNMS the web application can be accessed on [http://<ip-or-fqdn-of-your](http://<ip-or-fqdn-of-your-server>:8980/opennms)[server>:8980/opennms.](http://<ip-or-fqdn-of-your-server>:8980/opennms) The default login user is *admin* and the password is initialized to *admin*.

- 1. Open in your browser<http://<ip-or-fqdn-of-your-server>:8980/opennms>
- 2. Login with with admin/admin
- 3. Click in main navigation menu on "admin → Change Password → Change Password"
- 4. Set as current password *admin* and set a new password and confirm your newly set password
- 5. Click "Submit"
- 6. Logout and login with your new password

#### **Next Steps**

Additional information can be found in these follow up documents:

• Getting Started Guide

Learn the first steps to setup, configure, and maintain an *OpenNMS Horizon*.

• Reference Guide

Find in-depth information on the detecters, monitors, collectors, and configuration files used by the *OpenNMS Horizon* platform.

# <span id="page-8-0"></span>**2.4. Installing on Debian**

The following steps will be described:

- 1. Installation of the opennms meta package which handles all dependencies
- 2. Initialize *PostgreSQL* database and configure access
- 3. Initialize *OpenNMS Horizon* database and start
- 4. Log in to the Web User Interface and change default admin password

All commands on the command line interface need to be executed with *root* permissions.

## **Step 1: Install OpenNMS Horizon**

*Add apt repository in /etc/apt/sources.list.d/opennms.list and add GPG key*

```
cat << EOF | sudo tee /etc/apt/sources.list.d/opennms.list
deb https://debian.opennms.org stable main
deb-src https://debian.opennms.org stable main
EOF
wget -O - https://debian.opennms.org/OPENNMS-GPG-KEY | apt-key add -
apt update
```
#### *Installation of OpenNMS Horizon with all built-in dependencies*

apt -y install opennms

The following packages depend on the opennms package and will be automatically installed:

- *jicmp6* and *jicmp*: *Java* bridge to allow sending *ICMP messages* from *OpenNMS* repository.
- *opennms-core*: *OpenNMS* core services, e.g. *Provisiond*, *Pollerd* and *Collectd* from *OpenNMS* repository.
- *opennms-webapp-jetty*: *OpenNMS* web application from *OpenNMS* repository
- *jdk1.8*: *Oracle Java 8* environment from *OpenNMS* respository
- *postgresql*: *PostgreSQL* database server from distribution repository
- *postgresql-libs*: *PostgreSQL* database from distribution repository

With the successful installed packages the *OpenNMS Horizon* is installed in the following directory structure:

[root@localhost /usr/share/opennms]# tree -L 1 .  $-$  opennms  $- bin$  ├── data ├── deploy ├── etc -> /etc/opennms ├── instances ├── jetty-webapps ├── lib -> ../java/opennms ├── logs -> /var/log/opennms ├── share -> /var/lib/opennms └── system

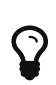

We recommend disabling the OpenNMS Horizon apt repository after installation to prevent upgrades while it is running. *OpenNMS Horizon* requires some manual steps upon upgrade to make sure the database and configuration are consistent in the new version, and on systems with many nodes or lots of events, this can take hours. For this reason, it is recommended to exclude the OpenNMS Horizon packages from update except when you are planning on performing an upgrade.

apt-mark hold libopennms-java \ libopennmsdeps-java \ opennms-common \ opennms-db

### **Step 2: Initialize and setup PostgreSQL**

The *Debian* package installs the *PostgreSQL* database and is already initialized. The *PostgreSQL* service is already added in the runlevel configuration for system startup.

*Startup PostgreSQL database*

systemctl start postgresql

*Create an opennms database user with a password and create an opennms database which is owned by the user opennms*

```
su - postgres
createuser -P opennms
createdb -O opennms opennms
```

```
psql -c "ALTER USER postgres WITH PASSWORD 'YOUR-POSTGRES-PASSWORD';"
exit
```
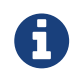

The super user is required to be able to initialize and change the database schema for installation and updates.

*Configure database access in OpenNMS Horizon*

```
vi ${OPENNMS_HOME}/etc/opennms-datasources.xml
```

```
Set credentials to access the PostgreSQL database
```

```
<jdbc-data-source name="opennms"
                      database-name="opennms"①
                      class-name="org.postgresql.Driver"
                      url="jdbc:postgresql://localhost:5432/opennms"
                      user-name="** YOUR-OPENNMS-USERNAME **"②
                      password="** YOUR-OPENNMS-PASSWORD **" />③
<jdbc-data-source name="opennms-admin"
                      database-name="template1"
                      class-name="org.postgresql.Driver"
                      url="jdbc:postgresql://localhost:5432/template1"
                      user-name="postgres"④
                      password="** YOUR-POSTGRES-PASSWORD **" />⑤
```
- ① Set the database name *OpenNMS Horizon* should use
- ② Set the user name to access the *opennms* database table
- ③ Set the password to access the *opennms* database table
- ④ Set the *postgres* user for administrative access to PostgreSQL
- ⑤ Set the password for administrative access to PostgreSQL

#### **Step 3: Initialize and start OpenNMS Horizon**

*Detect of Java environment and persist in /usr/share/opennms/etc/java.conf*

\${OPENNMS\_HOME}/bin/runjava -s

*Initialize the database and detect system libraries persisted in /opt/opennms/etc/libraries.properties*

```
${OPENNMS_HOME}/bin/install -dis
```
systemctl enable opennms

#### *Start OpenNMS Horizon*

systemctl start opennms

### **Step 4: First Login and change default password**

After starting OpenNMS the web application can be accessed on [http://<ip-or-fqdn-of-your](http://<ip-or-fqdn-of-your-server>:8980/opennms)[server>:8980/opennms.](http://<ip-or-fqdn-of-your-server>:8980/opennms) The default login user is *admin* and the password is initialized to *admin*.

- 1. Open in your browser<http://<ip-or-fqdn-of-your-server>:8980/opennms>
- 2. Login with with admin/admin
- 3. Click in main navigation menu on "admin → Change Password → Change Password"
- 4. Set as current password *admin* and set a new password and confirm your newly set password
- 5. Click "Submit"
- 6. Logout and login with your new password

#### **Next Steps**

Additional information can be found in these follow up documents:

• Getting Started Guide

Learn the first steps to setup, configure, and maintain an *OpenNMS Horizon*.

• Reference Guide

Find in-depth information on the detecters, monitors, collectors, and configuration files used by the *OpenNMS Horizon* platform.

# <span id="page-11-0"></span>**2.5. Installing on Windows**

The installer for *Microsoft Windows* does not handle *PostgreSQL* and *Java* dependencies as on *Linux* operating systems.

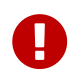

Ensure you have installed *Oracle Java Development Kit 8 (JDK)* which is available on the [Oracle](http://www.oracle.com/technetwork/java/javase/downloads/jdk8-downloads-2133151.html) page.

The following steps will be described:

- 1. Install *PostgreSQL* on *Microsoft Windows*
- 2. Install *OpenNMS Horizon* with GUI installer
- 3. Initialize *PostgreSQL* database and configure access
- 4. Log in to the Web User Interface and change default admin password

It is required to have local administration permission to install *OpenNMS Horizon*.

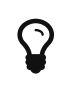

To edit *OpenNMS* configuration files on *Microsoft Windows* the tool [Notepad++](https://notepad-plus-plus.org/) can deal with the formatting of *.property* and *.xml* files.

### **Step 1: Install PostgreSQL**

*PostgreSQL* is available for *Microsoft Windows* and latest version can be downloaded from [Download PostgreSQL](http://www.enterprisedb.com/products-services-training/pgdownload#windows) page. Follow the on-screen instructions of the graphical installer.

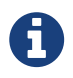

The placeholder {PG-VERSION} represents the *PostgreSQL* version number. Check the [Compatibility Matrix](https://wiki.opennms.org/wiki/Installation_and_Upgrades#Compatibility_Matrix) to find a suited *PostgreSQL* version.

During the installation of *PostgreSQL* the following information need to be provided:

- Installation directory for *PostgreSQL*, e.g. C:\Program Files\PostgreSQL{PG-VERSION}
- Password for the database superuser (*postgres*), this password will be used during the *OpenNMS* setup.
- Port to listen for *PostgreSQL* connections, default is 5432 and can normally be used.
- Locale for the database, keep [Default locale], if you change the locale, *OpenNMS* may not be able to initialize the database.

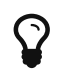

It is not required to install anything additional from the *PostgreSQL Stack Builder*.

#### **Step 2: Install OpenNMS with GUI installer**

For *Microsoft Windows* environments download the *standalone-opennms-installer-{ONMS-VERSION}.zip* file from the [OpenNMS SourceForge](http://sourceforge.net/projects/opennms/files/OpenNMS/) repository. Extract the downloaded *ZIP* file.

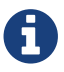

The {ONMS-VERSION} has to be replaced with the latest stable version number.

Start the graphical installer and follow the on screen instructions. The following information has to be provided:

- Path to *Oracle JDK*, e.g. C:\Program Files\Java\jdk1.8.0\_71
- Installation path for *OpenNMS*, e.g. C:\Program Files\OpenNMS
- Select packages which has to be installed, the minimum default selection is *Core* and *Docs*
- PostgreSQL Database connection
	- Host: Server with *PostgreSQL* running, e.g. localhost
	- Name: Database name for *OpenNMS*, e.g. opennms
	- Port: *TCP* port connecting to *PostgreSQL* server, e.g. 5432
- Username (administrative superuser): *PostgreSQL* superuser, e.g. postgres
- Password (administrative superuser): Password given during *PostgreSQL* setup for the superuser
- Username (runtime user for opennms): Username to connect to the *OpenNMS* database, e.g. opennms
- Password (runtime user for opennms): Password to connect to the *OpenNMS* database, e.g. opennms
- Configure a discovery range for an initial node discovery. If you don't want any discovery set begin and end to the same unreachable address.

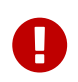

Choose secure passwords for all database users and don't use the example passwords above in production.

### **Step 3: Configure PostgreSQL access for OpenNMS Horizon**

*Set credentials to access the PostgreSQL database*

```
<jdbc-data-source name="opennms"
                      database-name="opennms"①
                      class-name="org.postgresql.Driver"
                      url="jdbc:postgresql://localhost:5432/opennms"
                      user-name="** YOUR-OPENNMS-USERNAME **"②
                      password="** YOUR-OPENNMS-PASSWORD **" />③
<jdbc-data-source name="opennms-admin"
                      database-name="template1"
                      class-name="org.postgresql.Driver"
                      url="jdbc:postgresql://localhost:5432/template1"
                      user-name="postgres"④
                      password="** YOUR-POSTGRES-PASSWORD **" />⑤
```
- ① Set the database name *OpenNMS Horizon* should use
- ② Set the user name to access the *opennms* database table
- ③ Set the password to access the *opennms* database table
- ④ Set the *postgres* user for administrative access to PostgreSQL
- ⑤ Set the password for administrative access to PostgreSQL

After setting the username and passwords in opennms-datasources.xml re-run the graphical installer and also initialize the database. *OpenNMS* can be started and stopped with the start.bat and stop.bat script located in %OPENNMS\_HOME%\bin directory.

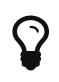

The Wiki article [Configuring OpenNMS as Windows Service](http://www.opennms.org/wiki/Configuring_openNMS_as_Windows_Service) describes how to create a *Windows Service* from the start.bat files. There is also a [Java Wrapper](http://yajsw.sourceforge.net/#mozTocId527639) which allows to install *Java* applications as *Windows Service*.

## **Step 4: First Login and change default password**

After starting OpenNMS the web application can be accessed on [http://<ip-or-fqdn-of-your](http://<ip-or-fqdn-of-your-server>:8980/opennms)[server>:8980/opennms.](http://<ip-or-fqdn-of-your-server>:8980/opennms) The default login user is *admin* and the password is initialized to *admin*.

- 1. Open in your browser<http://<ip-or-fqdn-of-your-server>:8980/opennms>
- 2. Login with with admin/admin
- 3. Click in main navigation menu on "admin → Change Password → Change Password"
- 4. Set as current password *admin* and set a new password and confirm your newly set password
- 5. Click "Submit"
- 6. Logout and login with your new password

### **Next Steps**

Additional information can be found in these follow up documents:

• Getting Started Guide

Learn the first steps to setup, configure, and maintain an *OpenNMS Horizon*.

• Reference Guide

Find in-depth information on the detecters, monitors, collectors, and configuration files used by the *OpenNMS Horizon* platform.

# <span id="page-15-0"></span>**Chapter 3. Monitor isolated location with Minion**

This section describes how to install the *Minion* to monitor devices and services in a location which can't be reached from an *OpenNMS Horizon* instance.

# <span id="page-15-1"></span>**3.1. Objectives**

- Install a *Minion* to monitor devices and services unreachable from an *OpenNMS Horizon* instance
- Configure an authenticated unencrypted communication between *Minion* and *OpenNMS Horizon* using *ActiveMQ* and *REST*

# <span id="page-15-2"></span>**3.2. Before you begin**

Setting up a *OpenNMS Horizon* with *Minions* requires:

- Instance of *OpenNMS Horizon* needs to be exact same version as *Minion* packages
- Packages are available as *RPMs* for *RHEL*-based systems and *DEBs* for *Debian*-based systems
- *OpenNMS Horizon* needs to be installed and communication to the *REST (8980/tcp)* and *ActiveMQ (616161/tcp)* endpoints is possible

Depending on the installed operating system, the path for *Minion* is different. If the instruction refers to \${MINION\_HOME}, the path is resolved to the following directories:

*Table 4. Directory Structure*

| <b>RHEL</b> | /opt/minion       |
|-------------|-------------------|
| Debian      | /usr/share/minion |

# <span id="page-15-3"></span>**3.3. Installing on RHEL**

- 1. Setup *OpenNMS Horizon* to allow *Minion* communication
- 2. Installation of the opennms-minion meta package which handles all dependencies
- 3. Starting *Minion* and access the *Karaf* console over *SSH*
- 4. Configure *Minion* to communicate with *OpenNMS Horizon*
- 5. Verify the connectivity between *Minion* and *OpenNMS Horizon*

All commands on the command line interface need to be executed with *root* permissions.

### <span id="page-15-4"></span>**Step 1: Setup OpenNMS Horizon to allow Minion communication**

Communication between a *Minion* and *OpenNMS Horizon* uses *REST API* and a messaging system,

by default *ActiveMQ*. An authenticated user in *OpenNMS Horizon* is required for these communication channels. The security role *ROLE\_MINION* includes the minimal amount of permissions required for a *Minion* to operate.

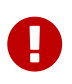

As an example we use in this guide the user name *minion* with password *minion*. Change the credentials accordingly.

*Create a user minion in the OpenNMS Horizon web user interface*

- 1. Login the web user interface with a user which has administrative permissions
- 2. Go in the main navigation to *"Login Name → Configure OpenNMS → Configure Users, Groups and On-Call Roles → Configure Users"*
- 3. Add a new user with login name *minion* and password *minion* and click *Ok*
- 4. Assign the security role *ROLE\_MINION*, optional fill in a comment for what location and purpose the user is used for and click *Finish*
- 5. The *minion* user should now be listed in the *User List*

*Configure ActiveMQ to allow communication on public network interface*

vi \${OPENNMS\_HOME}/etc/opennms-activemq.xml

*Remove comments for the transport connector listening on 0.0.0.0 and save*

```
<transportConnector name="openwire" uri="tcp://0.0.0.0:61616?useJmx=false
8amp;maximumConnections=10008amp;wireformat.maxFrameSize=104857600"/>
```
*Restart OpenNMS Horizon*

systemctl restart opennms

*Verify if port 61616/tcp is listening on all interfaces*

ss -lnpt sport = :61616 State Recv-Q Send-Q Local Address:Port Peer Address:Port LISTEN 0 128 \*:61616 \*:\* users:(("java",pid=1,fd=706))

#### **Step 2: Install the repository and Minion package**

Connect with *SSH* to your remote *RHEL* system where you need a *Minion* to be installed.

*Install the Yum repository*

yum -y install https://yum.opennms.org/repofiles/opennms-repo-stable-rhel7.noarch.rpm rpm --import https://yum.opennms.org/OPENNMS-GPG-KEY

yum -y install opennms-minion

The following packages will be automatically installed:

- *opennms-minion*: The Minion meta package
- *opennms-minion-container*: The *Karaf* OSGi container with *Minion* branding and additional management extensions
- *opennms-minion-features-core*: Core utilities and services required by the *Minion* features
- *opennms-minion-features-default*: Service-specific features

With the successful installed packages the *Minion* is installed in the following directory structure:

```
[root@localhost /opt/minion]# $ tree -L 1
.
     ├── bin
   —— deploy
     ├── etc
     - lib
    - repositories
     - system
```
The Minion's startup configuration can be changed by editing the /etc/sysconfig/minion file. It allows to override the defaults used at startup including:

- Location of the JDK
- Memory usage
- User to run as

#### **Step 3: Starting the Minion and test access to Karaf Shell**

*Configure systemd to start Minion on system boot*

systemctl enable minion

*Startup Minion*

systemctl start minion

*Test access to Karaf shell with user admin and password admin and exit with <ctrl-d>*

ssh -p 8201 admin@localhost

## **Step 4: Configure Minion to communicate with OpenNMS Horizon**

*Login to the Karaf Shell on the system where your Minion is installed with SSH*

```
ssh -p 8201 admin@localhost
```
*Configure the Minion's location and endpoint URLs for communication with OpenNMS Horizon*

```
[root@localhost /root]# $ ssh -p 8201 admin@localhost
...
admin@minion()> config:edit org.opennms.minion.controller
admin@minion()> config:property-set location Office-Pittsboro
admin@minion()> config:property-set http-url http://opennms-fqdn:8980/opennms
admin@minion()> config:property-set broker-url failover:tcp://opennms-fqdn:61616
admin@minion()> config:update
```
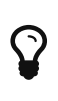

Include the failover: portion of the broker URL to allow the *Minion* to re-establish connectivity on failure. For a reference on the different URL formats, see [ActiveMQ](http://activemq.apache.org/uri-protocols.html) [URI Protocols.](http://activemq.apache.org/uri-protocols.html)

*Configure the credentials to use when communicating with OpenNMS Horizon*

admin@minion()> scv:set opennms.http minion minion admin@minion()> scv:set opennms.broker minion minion

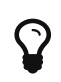

Another way to configure credentials is to use the scvcli utility in your *Minion* bin directory.

*Example of configuring credentials with the command line utility* scvcli

```
[root@localhost /root]# $ cd /opt/minion
[root@localhost /opt/minion]# $ ./bin/scvcli set opennms.http minion minion
[root@localhost /opt/minion]# $ ./bin/scvcli set opennms.broker minion minion
```
*Restart the Minion after updating the credentials*

[root@localhost /root]# \$ systemctl restart minion

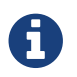

The credentials are configured separately since they are encrypted on disk.

#### **Step 5: Verifying Connectivity**

*Connect to Karaf Shell of the Minion*

```
ssh -p 8201 admin@localhost
```

```
admin@minion()> minion:ping
Connecting to ReST...
OK
Connecting to Broker...
OK
admin@minion()>
```
# <span id="page-19-0"></span>**3.4. Installing on Debian**

- 1. Setup *OpenNMS Horizon* to allow *Minion* communication
- 2. Installation of the opennms-minion meta package which handles all dependencies
- 3. Starting *Minion* and access the *Karaf* console over *SSH*
- 4. Configure *Minion* to communicate with *OpenNMS Horizon*
- 5. Verify the connectivity between *Minion* and *OpenNMS Horizon*

All commands on the command line interface need to be executed with *root* permissions.

### **Step 1: Setup OpenNMS Horizon to allow Minion communication**

Communication between a *Minion* and *OpenNMS Horizon* uses *REST API* and a messaging system, by default *ActiveMQ*. An authenticated user in *OpenNMS Horizon* is required for these communication channels. The security role *ROLE\_MINION* includes the minimal amount of permissions required for a *Minion* to operate.

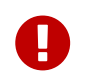

As an example we use in this guide the user name *minion* with password *minion*. Change the credentials accordingly.

*Create a user minion in the OpenNMS Horizon web user interface*

- 1. Login the web user interface with a user which has administrative permissions
- 2. Go in the main navigation to *"Login Name → Configure OpenNMS → Configure Users, Groups and On-Call Roles → Configure Users"*
- 3. Add a new user with login name *minion* and password *minion* and click *Ok*
- 4. Assign the security role *ROLE\_MINION*, optional fill in a comment for what location and purpose the user is used for and click *Finish*
- 5. The *minion* user should now be listed in the *User List*

*Configure ActiveMQ to allow communication on public network interface*

vi \${OPENNMS\_HOME}/etc/opennms-activemq.xml

```
<transportConnector name="openwire" uri="tcp://0.0.0.0:61616?useJmx=false
&maximumConnections=1000&wireformat.maxFrameSize=104857600"/>
```
*Restart OpenNMS Horizon*

systemctl restart opennms

*Verify if port 61616/tcp is listening on all interfaces*

```
ss -lnpt sport = :61616
State Recv-Q Send-Q Local Address:Port Peer Address:Port
LISTEN 0 128 *:61616 *:* users:(("java",pid=1,fd=706))
```
## **Step 2: Install the repository and Minion package**

*Add apt repository in /etc/apt/sources.list.d/opennms.list and add GPG key*

```
echo 'deb https://debian.opennms.org stable main \
        deb-src https://debian.opennms.org stable main' >
/etc/apt/sources.list.d/opennms.list
wget -O - https://debian.opennms.org/OPENNMS-GPG-KEY | apt-key add -
apt update
```
*Install the Minion package*

```
apt -y install opennms-minion
```
The following packages will be automatically installed:

- *opennms-minion*: The Minion meta package
- *opennms-minion-container*: The *Karaf* OSGi container with *Minion* branding and additional management extensions
- *opennms-minion-features-core*: Core utilities and services required by the *Minion* features
- *opennms-minion-features-default*: Service-specific features

The *Minion* packages setup the following directory structure:

[root@localhost /usr/share/minion]# \$ tree -L 1 .  $-$  bin  $-$  deploy  $-$  etc  $-$  lib ├── repositories  $-$  system

Additionally, symbolic links are set up pointing to /etc/minion and /var/log/minion to match Debian's expected filesystem layout.

The Minion's startup configuration can be changed by editing the /etc/default/minion file. It allows to override the defaults used at startup including:

- Location of the JDK
- Memory usage
- User to run as

#### **Step 3: Starting the Minion and test access to Karaf Shell**

*Configure systemd to start Minion on system boot*

systemctl enable minion

*Startup Minion*

```
systemctl start minion
```
*Test access to Karaf shell with user admin and password admin and exit with <ctrl-d>*

ssh -p 8201 admin@localhost

#### **Step 4: Configure Minion to communicate with OpenNMS Horizon**

*Login to the Karaf Shell on the system where your Minion is installed with SSH*

ssh -p 8201 admin@localhost

```
[root@localhost /root]# $ ssh -p 8201 admin@localhost
...
admin@minion()> config:edit org.opennms.minion.controller
admin@minion()> config:property-set location Office-Pittsboro
admin@minion()> config:property-set http-url http://opennms-fqdn:8980/opennms
admin@minion()> config:property-set broker-url failover:tcp://opennms-fqdn:61616
admin@minion()> config:update
```
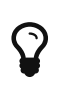

Include the failover: portion of the broker URL to allow the *Minion* to re-establish connectivity on failure. For a reference on the different URL formats, see [ActiveMQ](http://activemq.apache.org/uri-protocols.html) [URI Protocols.](http://activemq.apache.org/uri-protocols.html)

*Configure the credentials to use when communicating with OpenNMS Horizon*

```
admin@minion()> scv:set opennms.http minion minion
admin@minion()> scv:set opennms.broker minion minion
```
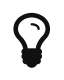

Another way to configure credentials is to use the scvcli utility in your *Minion* bin directory.

*Example of configuring credentials with the command line utility* scvcli

```
[root@localhost /root]# $ cd /opt/minion
[root@localhost /opt/minion]# $ ./bin/scvcli set opennms.http minion minion
[root@localhost /opt/minion]# $ ./bin/scvcli set opennms.broker minion minion
```
*Restart the Minion after updating the credentials*

[root@localhost /root]# \$ systemctl restart minion

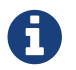

The credentials are configured separately since they are encrypted on disk.

#### **Step 5: Verifying Connectivity**

*Connect to Karaf Shell of the Minion*

ssh -p 8201 admin@localhost

```
admin@minion()> minion:ping
Connecting to ReST...
OK
Connecting to Broker...
OK
admin@minion()>
```
# <span id="page-24-0"></span>**Chapter 4. Sentinel**

This section describes how to install the *Sentinel* to scale individual components of OpenNMS Horizon.

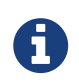

At the moment only flows can be distributed using *Sentinel*. In the future more components will follow.

# <span id="page-24-1"></span>**4.1. Before you begin**

Setting up a *OpenNMS Horizon* with *Sentinel* requires:

- Instance of *OpenNMS Horizon* needs to be exact same version as *Sentinel* packages
- Packages are available as *RPMs* for *RHEL*-based systems and *DEBs* for *Debian*-based systems
- *OpenNMS Horizon* needs to be installed and communication to the *REST (8980/tcp)* and *ActiveMQ (616161/tcp)* endpoints is possible
- At least one *Minion* needs to be installed and successful communicate with the *OpenNMS Horizon*

Depending on the installed operating system, the path for *Sentinel* is different. If the instruction refers to \${SENTINEL\_HOME}, the path is resolved to the following directories:

#### *Table 5. Directory Structure*

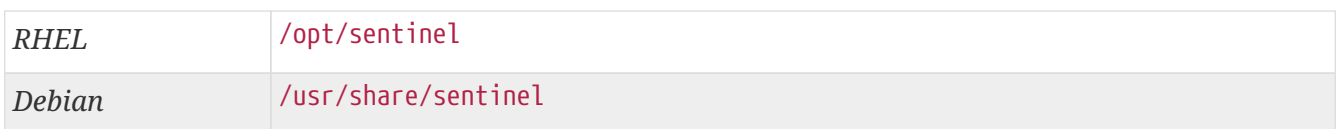

# <span id="page-24-2"></span>**4.2. Installing on RHEL**

- 1. Setup *OpenNMS Horizon* to allow *Sentinel* communication
- 2. Installation of the opennms-sentinel meta package which handles all dependencies
- 3. Starting *Sentinel* and access the *Karaf* console over *SSH*
- 4. Configure *Sentinel* to communicate with *OpenNMS Horizon*
- 5. Verify the connectivity between *Sentinel* and *OpenNMS Horizon*

All commands on the command line interface need to be executed with *root* permissions.

#### **Step 1: Setup OpenNMS Horizon to allow Sentinel communication**

This step is exactly the same as for *Minion*. Even the role name ROLE\_MINION can be used, as there does not exist a dedicated role ROLE\_SENTINEL yet.

Therefore, please refer to section [Setup OpenNMS Horizon to allow Minion communication.](#page-15-4)

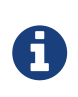

Even if we have to configure the communication to the *OpenNMS Horizon* exactly the same as for *Minion* no ReST requests are made and may be removed at a later state.

## **Step 2: Install the repository and Sentinel package**

Connect with *SSH* to your remote *RHEL* system where the *Sentinel* should be installed.

```
Install the Yum repository
```

```
yum install -y https://yum.opennms.org/repofiles/opennms-repo-stable-rhel7.noarch.rpm
rpm --import https://yum.opennms.org/OPENNMS-GPG-KEY
```
*Install the Sentinel package*

yum -y install opennms-sentinel

With the successful installed packages the *Sentinel* is installed in the following directory structure:

```
[root@localhost /opt/sentinel]# $ tree -L 1
.
|-- bin
|-- COPYING
|-- data
|-- deploy
|-- etc
|-- lib
`-- system
```
The Sentinel's startup configuration can be changed by editing the /etc/sysconfig/sentinel file. It allows to override the defaults used at startup including:

- Location of the JDK
- Memory usage
- User to run as

### **Step 3: Starting the Sentinel and test access to Karaf Shell**

*Configure systemd to start Sentinel on system boot*

systemctl enable sentinel

#### *Startup Sentinel*

systemctl start sentinel

ssh -p 8301 admin@localhost

### **Step 4: Configure Sentinel to communicate with OpenNMS Horizon**

*Login to the Karaf Shell on the system where your Sentinel is installed with SSH*

ssh -p 8301 admin@localhost

*Configure the Sentinel's location and endpoint URLs for communication with OpenNMS Horizon*

```
[root@localhost /root]# $ ssh -p 8201 admin@localhost
...
admin@sentinel()> config:edit org.opennms.sentinel.controller
admin@sentinel()> config:property-set location Office-Pittsboro
admin@sentinel()> config:property-set http-url http://opennms-fqdn:8980/opennms
admin@sentinel()> config:property-set broker-url failover:tcp://opennms-fqdn:61616
admin@sentinel()> config:update
```
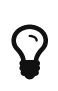

Include the failover: portion of the broker URL to allow the *Sentinel* to re-establish connectivity on failure. For a reference on the different URL formats, see [ActiveMQ](http://activemq.apache.org/uri-protocols.html) [URI Protocols.](http://activemq.apache.org/uri-protocols.html)

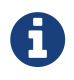

Even if the id, location and http-url must be set the same ways as for *Minion*, this may change in future versions of *Sentinel*.

*Configure the credentials to use when communicating with OpenNMS Horizon*

admin@sentinel()> scv:set opennms.http minion minion admin@sentinel()> scv:set opennms.broker minion minion

Username and password is explicitly set to minion as it is assumed that they share the same credentials and roles.

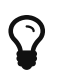

Another way to configure credentials is to use the scvcli utility in your *Sentinel* bin directory.

*Example of configuring credentials with the command line utility* scvcli

```
[root@localhost /root]# $ cd /opt/sentinel
[root@localhost /opt/sentinel]# $ ./bin/scvcli set opennms.http minion minion
[root@localhost /opt/sentinel]# $ ./bin/scvcli set opennms.broker minion minion
```

```
[root@localhost /root]# $ systemctl restart sentinel
```
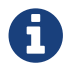

The credentials are configured separately since they are encrypted on disk.

## **Step 5: Verifying Connectivity**

*Connect to Karaf Shell of the Sentinel*

```
ssh -p 8301 admin@localhost
```
*Verify connectivity with the OpenNMS Horizon*

```
admin@sentinel()> feature:install sentinel-core
admin@sentinel> health:check
Verifying the health of the container
Verifying installed bundles [ Success ]
Connecting to OpenNMS ReST API [ Success ]
=> Everything is awesome
admin@sentinel()>
```
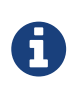

The health:check command is a newer and more flexibel version of the original minion:ping command. Therefore on *Sentinel* there is no equivalent such as sentinel:ping.

# <span id="page-27-0"></span>**4.3. Installing on Debian**

- 1. Setup *OpenNMS Horizon* to allow *Sentinel* communication
- 2. Installation of the opennms-sentinel meta package which handles all dependencies
- 3. Starting *Sentinel* and access the *Karaf* console over *SSH*
- 4. Configure *Sentinel* to communicate with *OpenNMS Horizon*
- 5. Verify the connectivity between *Sentinel* and *OpenNMS Horizon*

All commands on the command line interface need to be executed with *root* permissions.

#### **Step 1: Setup OpenNMS Horizon to allow Sentinel communication**

This step is exactly the same as for *Minion*. Even the role name ROLE\_MINION can be used, as there does not exist a dedicated role ROLE\_SENTINEL yet.

Therefore, please refer to section [Setup OpenNMS Horizon to allow Minion communication.](#page-15-4)

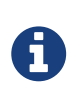

Even if we have to configure the communication to the *OpenNMS Horizon* exactly the same as for *Minion* no ReST requests are made and may be removed at a later state.

## **Step 2: Install the repository and Sentinel package**

*Add apt repository in /etc/apt/sources.list.d/opennms.list and add GPG key*

```
echo 'deb https://debian.opennms.org stable main \
        deb-src https://debian.opennms.org branches/features-sentinel main' >
/etc/apt/sources.list.d/opennms.list
wget -O - https://debian.opennms.org/OPENNMS-GPG-KEY | apt-key add -
apt update
```
*Install the Sentinel package*

apt -y install opennms-sentinel

The *Sentinel* packages setup the following directory structure:

```
[root@localhost /usr/share/sentinel]# $ tree -L 1
.
|-- bin
|-- COPYING
|-- data
|-- debian
|-- deploy
|-- etc
|-- lib
`-- system
```
Additionally, symbolic links are set up pointing to /etc/sentinel and /var/log/sentinel to match Debian's expected filesystem layout.

The Minion's startup configuration can be changed by editing the /etc/default/sentinel file. It allows to override the defaults used at startup including:

- Location of the JDK
- Memory usage
- User to run as

### **Step 3: Starting the Sentinel and test access to Karaf Shell**

*Configure systemd to start Sentinel on system boot*

```
systemctl enable sentinel
```
systemctl start sentinel

*Test access to Karaf shell with user admin and password admin and exit with <ctrl-d>*

ssh -p 8301 admin@localhost

### **Step 4: Configure Sentinel to communicate with OpenNMS Horizon**

*Login to the Karaf Shell on the system where your Sentinel is installed with SSH*

ssh -p 8301 admin@localhost

*Configure the Sentinel's location and endpoint URLs for communication with OpenNMS Horizon*

```
[root@localhost /root]# $ ssh -p 8201 admin@localhost
...
admin@sentinel()> config:edit org.opennms.sentinel.controller
admin@sentinel()> config:property-set location Office-Pittsboro
admin@sentinel()> config:property-set http-url http://opennms-fqdn:8980/opennms
admin@sentinel()> config:property-set broker-url failover:tcp://opennms-fqdn:61616
admin@sentinel()> config:update
```
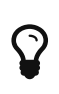

Include the failover: portion of the broker URL to allow the *Sentinel* to re-establish connectivity on failure. For a reference on the different URL formats, see [ActiveMQ](http://activemq.apache.org/uri-protocols.html) [URI Protocols.](http://activemq.apache.org/uri-protocols.html)

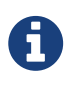

Even if the id, location and http-url must be set the same ways as for *Minion*, this may change in future versions of *Sentinel*.

*Configure the credentials to use when communicating with OpenNMS Horizon*

```
admin@sentinel()> scv:set opennms.http minion minion
admin@sentinel()> scv:set opennms.broker minion minion
```
Username and password is explicitly set to minion as it is assumed that they share the same credentials and roles.

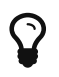

Another way to configure credentials is to use the scvcli utility in your *Sentinel* bin directory.

*Example of configuring credentials with the command line utility* scvcli

```
[root@localhost /root]# $ cd /opt/sentinel
[root@localhost /usr/share/sentinel]# $ ./bin/scvcli set opennms.http minion minion
[root@localhost /usr/share/sentinel]# $ ./bin/scvcli set opennms.broker minion minion
```
*Restart the Sentinel after updating the credentials*

[root@localhost /root]# \$ systemctl restart sentinel

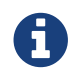

The credentials are configured separately since they are encrypted on disk.

### **Step 5: Verifying Connectivity**

*Connect to Karaf Shell of the Sentinel*

```
ssh -p 8301 admin@localhost
```
*Verify connectivity with the OpenNMS Horizon*

```
admin@sentinel()> feature:install sentinel-core
admin@sentinel> health:check
Verifying the health of the container
Verifying installed bundles [ Success ]
Connecting to OpenNMS ReST API [ Success ]
=> Everything is awesome
admin@sentinel()>
```
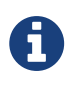

The health:check command is a newer and more flexibel version of the original minion:ping command. Therefore on *Sentinel* there is no equivalent such as sentinel:ping.

# <span id="page-31-0"></span>**Chapter 5. Install other versions than stable**

Installation packages are available for different releases of *OpenNMS Horizon* or *Minion*. You will need to choose which release you would like to run and then configure your package repository to point to that release. Configuring a package repository will enable you to install and update the software by using standard Linux software update tools like *yum* and *apt*.

The following package repositories are available:

*Table 6. OpenNMS package repositories*

| Release                       | <b>Description</b>                                                                                                    |
|-------------------------------|----------------------------------------------------------------------------------------------------|
| stable                        | Latest stable release. This version is recommended for all users.                                                                                                    |
| testing                       | Release candidate for the next stable release.                                                                                                    |
| snapshot                      | Latest successful development build, the "nightly" build.                                                                                                    |
| branches/\${BRANCH-<br>NAME } | Install from a specific branch name for testing a specific feature that is under<br>development. Available branches can be found in https://yum.opennms.org/<br>branches/ or https://debian.opennms.org/dists/branches/. |

To install a different release the repository files have to be installed and manually modified.

In *Debian* systems modify the repository file in /etc/apt/sources.list.d/opennms.list.

```
deb https://debian.opennms.org snapshot main①
deb-src https://debian.opennms.org snapshot main①
EOF
wget -O - https://debian.opennms.org/OPENNMS-GPG-KEY | apt-key add -
apt update
```
① Change from stable to snapshot

On *RHEL* systems you can install a snapshot repository with:

```
yum -y install https://yum.opennms.org/repofiles/opennms-repo-snapshot-
rhel7.noarch.rpm
```
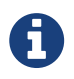

For branches use repofiles/opennms-repo-branches-\${branch-name} rhel7.noarch.rpm.

The installation procedure is the same as with the stable version.

# <span id="page-32-0"></span>**Chapter 6. Setup Minion with a config file**

Beside manually configuring a *Minion* instance via the *Karaf CLI* it is possibleto modify and deploy its configuration file through configuration management tools. The configuration file is located in \${MINION\_HOME}/etc/org.opennms.minion.controller.cfg. All configurations set in *Karaf CLI* will be persisted in this configuration file which can also be populated through configuration management tools.

#### *Configuration file for Minion*

```
id = 00000000-0000-0000-0000-deadbeef0001
location = MINION
broker-url = tcp://myopennms.example.org:61616
http-url = http://myopennms.example.org:8980/opennms
```
The *Minion* needs to be restarted when this configuration file is changed.

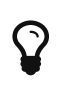

In case the credentials needs to be set through the *CLI* with configuration management tools or scripts, the \${MINION\_HOME}/bin/client command can be used which allows to execute *Karaf* commands through the Linux shell.

# <span id="page-33-0"></span>**Chapter 7. Running in non-root environments**

This section provides information running *OpenNMS Horizon* and *Minions* processes in non-root environments. Running with a system user have restricted possibilites. This section describes how to configure your *Linux* system related to:

- sending *ICMP* packages as an unprivileged user
- receiving *Syslog* on ports < 1023, e.g. 514/udp
- receiving *SNMP Trap* on ports < 1023,e.g. 162/udp

# <span id="page-33-1"></span>**7.1. Send ICMP as non-root**

By default, *Linux* does not allow regular users to perform ping operations from arbitrary programs (including *Java*). To enable the *Minion* or *OpenNMS Horizon* to ping properly, you must set a sysctl option.

*Enable User Ping (Running System)d*

```
# run this command as root to allow ping by any user (does not survive reboots)
sysctl net.ipv4.ping_group_range='0 429496729'
```
If you wish to restrict the range further, use the *GID* for the user the *Minion* or *OpenNMS Horizon* will run as, rather than 429496729.

To enable this permanently, create a file in /etc/sysctl.d/ to set the range:

*/etc/sysctl.d/99-zzz-non-root-icmp.conf*

```
# we start this filename with "99-zzz-" to make sure it's last, after anything else
that might have set it
net.ipv4.ping_group_range=0 429496729
```
# <span id="page-33-2"></span>**7.2. Trap reception as non-root**

If you wish your *Minion* or *OpenNMS Horizon* to listen to *SNMP Traps*, you will need to configure your firewall to port forward from the privileged trap port (162) to the Minion's default trap listener on port 1162.

```
# enable masquerade to allow port-forwards
firewall-cmd --add-masquerade
# forward port 162 TCP and UDP to port 1162 on localhost
firewall-cmd --add-forward-port=port=162:proto=udp:toport=1162:toaddr=127.0.0.1
firewall-cmd --add-forward-port=port=162:proto=tcp:toport=1162:toaddr=127.0.0.1
```
# <span id="page-34-0"></span>**7.3. Syslog reception as non-root**

If you wish your *Minion* or *OpenNMS Horizon* to listen to syslog messages, you will need to configure your firewall to port forward from the privileged *Syslog* port (514) to the Minion's default syslog listener on port 1514.

*Forward 514 to 1514 with Firewalld*

```
# enable masquerade to allow port-forwards
firewall-cmd --add-masquerade
# forward port 514 TCP and UDP to port 1514 on localhost
firewall-cmd --add-forward-port=port=514:proto=udp:toport=1514:toaddr=127.0.0.1
firewall-cmd --add-forward-port=port=514:proto=tcp:toport=1514:toaddr=127.0.0.1
```
# <span id="page-35-0"></span>**Chapter 8. Use R for statistical computing**

[R](https://www.r-project.org/) is a free software environment for statistical computing and graphics. *OpenNMS Horizon* can leverage the power of *R* for forecasting and advanced calculations on collected time series data.

*OpenNMS Horizon* interfaces with *R* via *stdin* and *stdout*, and for this reason, *R* must be installed on the same host as *OpenNMS Horizon*. Note that installing *R* is optional, and not required by any of the core components.

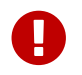

**The** *R* integration is not currently supported on *Microsoft Windows* systems.

# <span id="page-35-1"></span>**8.1. Install R on RHEL**

*Install the EPEL repositories*

yum install epel-release

*Install R*

yum install R

# <span id="page-35-2"></span>**8.2. Install R on Debian**

*Install R*

apt -y install r-recommended

# <span id="page-36-0"></span>**Chapter 9. Using a different Time Series Storage**

*OpenNMS Horizon* stores performance data in a time series storage which is by default [JRobin](https://wiki.opennms.org/wiki/JRobin). For different scenarios it is useful to switch to a different time series storage. The following implementations are supported:

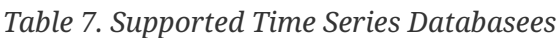

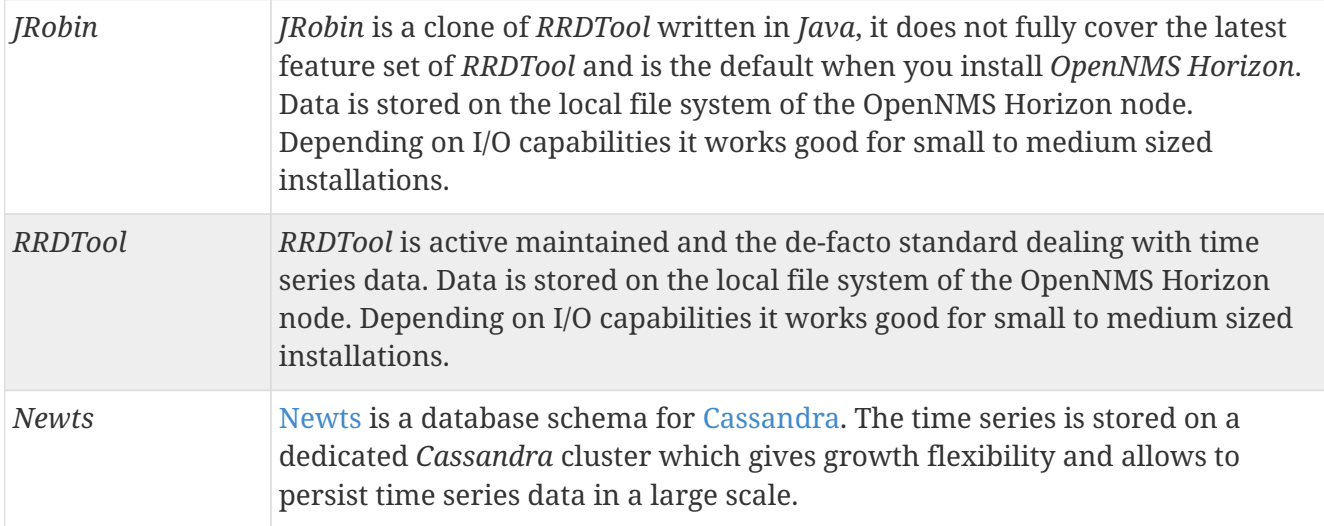

This section describes how to configure *OpenNMS Horizon* to use *RRDTool* and *Newts*.

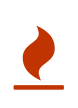

The way how data is stored in the different time series databases makes it extremely hard to migrate from one technology to another. Data loss can't be prevented when you switch from one to another.

# <span id="page-36-1"></span>**9.1. RRDtool**

In most *Open Source* applications, [RRDtool](http://oss.oetiker.ch/rrdtool) is often used and is the de-facto open standard for *Time Series Data*. The basic installation of *OpenNMS Horizon* comes with *JRobin* but it is simple to switch the system to use *RRDtool* to persist *Time Series Data*. This section describes how to install *RRDtool*, the *jrrd2 OpenNMS Java Interface* and how to configure *OpenNMS Horizon* to use it.

## **9.1.1. Install RRDTool on RHEL**

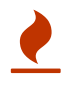

Following this guide does not cover data migration from *JRobin* to *RRDTool*.

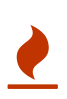

To install *jrrd2* enable the OpenNMS YUM repository ensure the repositories are enabled. You can enable them with yum-config-manager --enable opennms-repostable-common,opennms-repo-stable-rhel7.

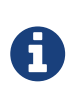

A more current version of *RRDTool* is in the *OpenNMS* YUM repository. The provided versions can be shown with yum info rrdtool. This guide uses the *RRDTool* provided in the *OpenNMS* repository. When using the *CentOS* provided *RRDTool* package verify the path to the *rrdtool* binary file.

### **Step 1: Install RRDTool and the jrrd2 interface**

*Installation on RHEL*

```
yum -y install rrdtool jrrd2
```
#### **Step 2: Configure OpenNMS Horizon to use RRDTool**

```
cat << EOF | sudo tee /opt/opennms/etc/opennms.properties.d/timeseries.properties
org.opennms.rrd.strategyClass=org.opennms.netmgt.rrd.rrdtool.MultithreadedJniRrdStrate
gy
org.opennms.rrd.interfaceJar=/usr/share/java/jrrd2.jar
opennms.library.jrrd2=/usr/lib64/libjrrd2.so
org.opennms.web.graphs.engine=rrdtool # optional, unset if you want to keep Backshift
as default
EOF
```
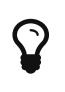

The visualization with the graph engine is optional. You can still use the default graphing engine backshift by not setting the org.opennms.web.graphs.engine property and use the system default.

### **Step 3: Restart OpenNMS Horizon and verify setup**

find /opt/opennms/share/rrd -iname "\*.rrd"

With the first data collection, *RRDTool* files with extension *.rrd* will be created. The *JRobin* files with extension *.jrb* are not used anymore and are not deleted automatically.

#### **9.1.2. Reference**

The following configuration files have references to the *RRDTool* binary and may be changed if you have a customized *RRDTool* setup.

| <b>Configuration file</b> | <b>Property</b>                                                 |  |  |
|---------------------------|-----------------------------------------------------------------|--|--|
| opennms.properties        | rrd.binary=/usr/bin/rrdtool                                     |  |  |
|                           | response-adhoc-graph.properties command.prefix=/usr/bin/rrdtool |  |  |

*Table 8. References to the RRDtool binary*

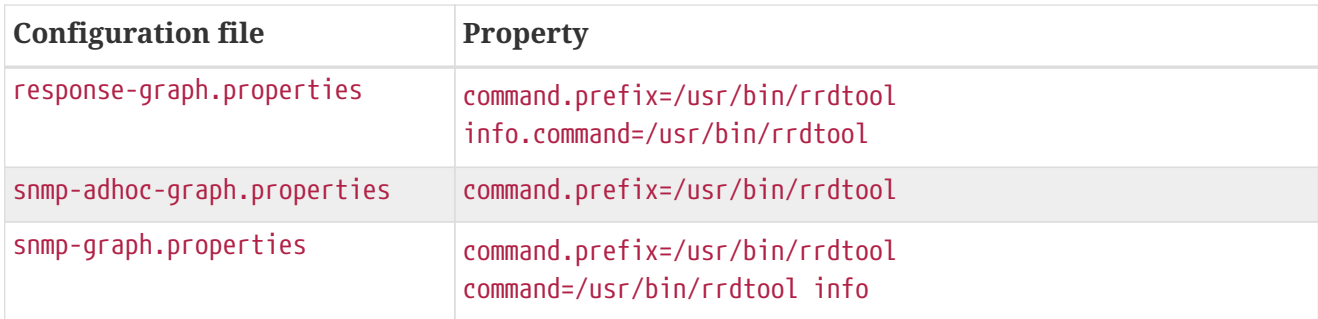

### **9.1.3. Install RRDTool on Debian**

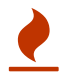

Following this guide does not cover data migration from *JRobin* to *RRDTool*.

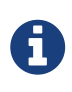

A more current version of *RRDTool* is in the *OpenNMS* YUM repository. The provided versions can be shown with apt show rrdtool. This guide uses the *RRDTool* provided in the *OpenNMS* repository. When using the *Debian/Ubuntu* provided *RRDTool* package verify the path to the *rrdtool* binary file.

## **Step 1: Install RRDTool and the jrrd2 interface**

#### *Installation on RHEL*

apt -y install rrdtool jrrd2

### **Step 2: Configure OpenNMS Horizon to use RRDTool**

```
cat << EOF | sudo tee
/usr/share/opennms/etc/opennms.properties.d/timeseries.properties
org.opennms.rrd.strategyClass=org.opennms.netmgt.rrd.rrdtool.MultithreadedJniRrdStrate
gy
org.opennms.rrd.interfaceJar=/usr/share/java/jrrd2.jar
opennms.library.jrrd2=/usr/lib/jni/libjrrd2.so
org.opennms.web.graphs.engine=rrdtool # optional, unset if you want to keep Backshift
as default
EOF
```
 $\mathbf Q$ 

The visualization with the graph engine is optional. You can still use the default graphing engine backshift by not setting the org.opennms.web.graphs.engine property and use the system default.

### **Step 3: Restart OpenNMS Horizon and verify setup**

```
find /usr/share/opennms/share/rrd -iname "*.rrd"
```
With the first data collection, *RRDTool* files with extension *.rrd* will be created. The *JRobin* files with

extension *.jrb* are not used anymore and are not deleted automatically.

## **9.1.4. Reference**

The following configuration files have references to the *RRDTool* binary and may be changed if you have a customized *RRDTool* setup.

*Table 9. References to the RRDtool binary*

| <b>Configuration file</b>   | <b>Property</b>                                                  |
|-----------------------------|------------------------------------------------------------------|
| opennms.properties          | rrd.binary=/usr/bin/rrdtool                                      |
|                             | response-adhoc-graph.properties command.prefix=/usr/bin/rrdtool  |
| response-graph.properties   | command.prefix=/usr/bin/rrdtool<br>info.command=/usr/bin/rrdtool |
| snmp-adhoc-graph.properties | command.prefix=/usr/bin/rrdtool                                  |
| snmp-graph.properties       | command.prefix=/usr/bin/rrdtool<br>command=/usr/bin/rrdtool info |

# <span id="page-39-0"></span>**9.2. Newts**

[Newts](http://newts.io/) is a time-series data store based on [Apache Cassandra](http://cassandra.apache.org/). *Newts* is a persistence strategy, that can be used as an alternative to [JRobin](http://www.opennms.org/wiki/JRobin) or [RRDtool.](http://oss.oetiker.ch/rrdtool/)

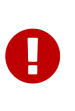

It is currently not supported to initialize the *Newts* keyspace from *Microsoft Windows Server* operating system. *Microsoft Windows* based *Cassandra* server can be part of the cluster, but keyspace initialization is only possible using a \_Linux- \_based system.

### **9.2.1. Setting up Cassandra**

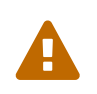

*Cassandra* is only required when using *Newts*. If your *OpenNMS Horizon* system is not using *Newts*, you can skip this section.

It is recommended to install *Cassandra* on a dedicated server, but is also possible to run a node on the *OpenNMS Horizon* server itself. This installation guide describes how to set up a single *Cassandra* instance on the same system as *OpenNMS Horizon* for the purpose of evaluating and testing *Newts*. These steps are not suitable for a production *Cassandra Cluster*. If you already have a running cluster you can skip this section.

For further information see [Cassandra Getting Started Guide.](https://wiki.apache.org/cassandra/GettingStarted) Before setting up a production cluster make sure to consult [Anti-patterns in Cassandra.](https://docs.datastax.com/en/cassandra/3.0/cassandra/planning/planPlanningAntiPatterns.html)

#### **RHEL**

This section describes how to install the latest *Cassandra 3.0.x* release on a *RHEL* based systems for *Newts*. The first step is to add the *DataStax* community repository and install the required *GPG Key* to verify the integrity of the *RPM packages*. After that install the package with *yum* and the *Cassandra* service is managed by *Systemd*.

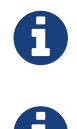

This description was built on *CentOS* 7.2.

Cassandra 3.x requires Java 8+.

*Add the DataStax repository*

vi /etc/yum.repos.d/datastax.repo

*Content of the datastax.repo file*

```
[datastax]
name = "DataStax Repo for Apache Cassandra"
baseurl = https://rpm.datastax.com/community
enabled = 1qpgcheck = 1
```
*Install GPG key to verify RPM packages*

rpm --import https://rpm.datastax.com/rpm/repo\_key

*Install latest Cassandra 3.0.x package*

yum install dsc30

*Enable Cassandra to start on system boot*

chkconfig cassandra on

*Start cassandra service*

service cassandra start

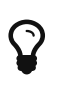

Verify whether the *Cassandra* service is automatically started after rebooting the server.

#### **Debian**

This section describes how to install the latest *Cassandra 3.0.x* release on a *Debian*-based system for *Newts*. The first step is to add the *DataStax* community repository and install the required *GPG Key* to verify the integrity of the *DEB packages*. After that install the packages with *apt* and the *Cassandra* service is added to the runlevel configuration.

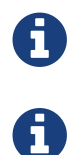

Cassandra 3.x requires Java 8+.

*Add the DataStax repository*

vi /etc/apt/sources.list.d/cassandra.sources.list

*Content of the cassandra.sources.list file*

deb https://debian.datastax.com/community stable main

*Install GPG key to verify DEB packages*

wget -O - https://debian.datastax.com/debian/repo\_key | apt-key add -

*Install latest Cassandra 3.0.x package*

```
apt-get update
apt-get install dsc30
```
The *Cassandra* service is added to the runlevel configuration and is automatically started after installing the package.

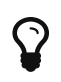

Verify whether the *Cassandra* service is automatically started after rebooting the server.

#### **Microsoft Windows**

This section describes how to install the latest *Cassandra 3.0.x* release on a *Microsoft Windows Server* based systems for *Newts*. The first step is to download the graphical installer and register *Cassandra* as a *Windows Service* so it can be manged through the *Service Manager*.

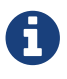

This description was built on *Windows Server 2012*.

Cassandra 3.x requires Java 8+.

*Download the DataStax graphical installer for Cassandra from PowerShell or a Browser*

```
cd C:\Users\Administrator\Downloads
Invoke-WebRequest https://downloads.datastax.com/community/datastax-community-
64bit_3.0.6.msi -Outfile datastax-community-64bit_3.0.6.msi
```
Run the Windows Installer file from *PowerShell* or through *Windows Explorer* and follow the setup wizard to install. During the installation, accept the options to automatically start the services. By default the *DataStax Server*, *OpsCenter Server* and the *OpsCenter Agent* will be automatically installed and started.

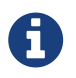

The *DataStax OpsCenter Server* is only required to be installed once per *Cassandra Cluster*.

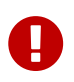

If you install the *DataStax OpsCenter* make sure you have *Chrome* or *Firefox* installed.

## **9.2.2. Configure OpenNMS Horizon**

Once *Cassandra* is installed, *OpenNMS Horizon* can be configured to use *Newts*.

```
cat << EOF | sudo tee /opt/opennms/etc/opennms.properties.d/timeseries.properties
# Configure storage strategy
org.opennms.rrd.storeByForeignSource=true
org.opennms.timeseries.strategy=newts
# Configure Newts time series storage connection
org.opennms.newts.config.hostname=$ipaddress$
org.opennms.newts.config.keyspace=newts
org.opennms.newts.config.port=9042
EOF
```
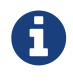

The org.opennms.newts.config.hostname property also accepts a comma separated list of hostnames and or IP addresses.

Once *Newts* has been enabled, you can initialize the *Newts* schema in *Cassandra* with the following:

*Initialize Newts keyspace in Cassandra*

\${OPENNMS\_HOME}/bin/newts init

Optionally, you can now connect to your *Cassandra* cluster and verify that the keyspace has been properly initialized:

*Verify if the keyspace is initialized with cqlsh*

```
cqlsh
use newts;
describe table terms;
describe table samples;
```
Restart *OpenNMS Horizon* to apply the changes.